# **IMPLEMENTASI** *GOOGLE MAPS API* **PADA APLIKASI PEMINJAMAN ALAT TRANSPORTASI UNIVERSITAS XYZ**

**Cristianson Sihombing<sup>1</sup> , Halim Fathoni<sup>2</sup> , Agiska Ria Supriyatna<sup>3</sup>**

 $<sup>1</sup>$  mahasiswa jurusan ekonomi dan bisnis,  $<sup>2</sup>$  pembimbing 1,  $<sup>3</sup>$  pembimbing 2</sup></sup></sup>

# *Abstrak*

Universitas XYZ adalah salah satu universitas swasta yang berlokasi di Jakarta. Universitas XYZ menyediakan layanan peminjaman kendaraan kepada mahasiswa-mahasiswi Universitas XYZ untuk menunjang kegiatan kampus. Dvisi Kendaraan XYZ mengelola peminjaman kendaraan dan juga bertanggung jawab dengan kondisi kendaraan yang disediakan oleh kampus. Mahasiswa yang ingin meminjam kendaraan harus mendatangi kantor divisi kendaraan. Kemudian, mahasiswa yang akan mengajukan tanggal dan waktu untuk peminjaman. Petugas akan memeriksa tanggal pengajuan tersebut untuk memastikan bahwa tidak ada peminjaman pada tanggal tersebut. Jika tidak terjadi peminjaman pada tanggal pengajuan tersebut maka petugas akan mencatat data peminjam pada buku tulis dan papan tulis. Sistem peminjaman yang terjadi di Universitas XYZ kurang efektif dan kurang akurat. Sehingga, penulis mencoba melakukan pengembangan dengan membangun aplikasi agar sistem peminjaman di Universitas XYZ lebih akurat dan efektif dengan menggunakan metode *Rapid Application Development* (RAD). Aplikasi ini dapat diakses oleh mahasiswa untuk melakukan peminjaman dengan mengoptimalkan fungsi dari *Google Maps API*.

*Kata Kunci: Google Maps API,* Peminjaman*, Rapid Application Development,* Alat Transportasi.

#### **PENDAHULUAN**

Universitas XYZ memiliki berbagai macam layanan dan fasilitas yang dapat menunjang kegiatan mahasiswa dan karyawan salah satunya adalah layanan peminjaman alat transportasi yang dapat digunakan oleh mahasiswa untuk meminjam kendaraan kampus. Universitas XYZ membuat sebuah divisi yang menangani peminjaman kendaraan yang disebut dengan Divisi Kendaraan XYZ. Selain peminjaman Divisi Kendaraan XYZ juga bertanggung jawab atas kondisi kendaraan yang tersedia oleh kampus. Alat transportasi yang saat ini tersedia adalah bus dengan ukuran kecil, menengah dan besar. Peminjaman dapat dilakukan dan disesuaikan dengan kebutuhan.

Sistem peminjaman yang dilakukan dapat dilakukan oleh mahasiswa atau pemohon dengan mendatangi kantor divisi kendaraan tersebut. Mahasiswa meminjam akan mengajukan tanggal dan waktu untuk peminjaman tersebut. Kemudian, petugas akan mencari data untuk memastikan tanggal tersebut apakah terdapat peminjaman yang dilakukan oleh mahasiswa lain. Petugas akan menuliskan data peminjam di buku tulis dan papan tulis. Peminjaman ini tidak dipunggut biaya oleh divisi kendaraan. Namun, pengeluaran bensin akan ditanggung oleh pihak kendaraan dengan memberikan voucher pengisian bahan bakar dengan nominal 25.000, 50.000 dan 100.000 berdasarkan lokasi tujuan yang dituju.

Berdasarkan uraian diatas, maka topik yang diangkat pada karya ilmiah ini adalah implementasi *google maps api* pada aplikasi peminjaman alat transportasi universitas xyz Aplikasi *web* ini menggunakan metode pengembangan RAD dengan urutan langkah *Requirement Planning, User Design, Construction* dan *Cutover*.

#### **Metodologi Pelaksanaan**

Metode yang digunakan untuk pengembangan system *Rapid Application Development* adalah teknik yang melibatkan tim dalam melakukan pengembangan sistem informasi. RAD sangat membantu perusahaan dalam pengembangan, peningkatan sistem dan mengurangi pengeluaran perusahaan. Proses RAD membutuhkan keterlibatan antara pengguna. Sehingga, pengguna dapat memeriksa model kerja untuk menentukan kebutuhan mereka (Garry B. Shelly dan Harry J. Rosenblatt, 2012).

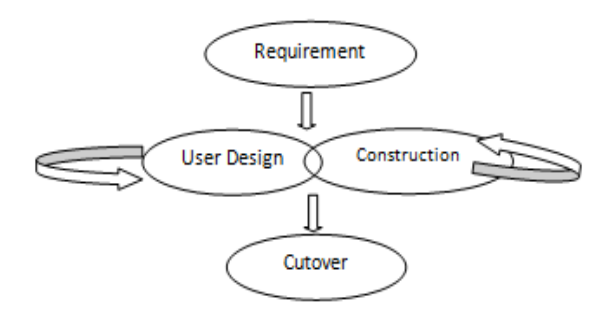

*Gambar 1.* Empat fase dalam RAD Sumber : Garry B. Shelly dan Harry J. Rosenblatt (2012)

## 1. *Requirement Planning*

*Requirement planning* atau disebut juga dengan fase perencanaan persyaratan. Fase ini merupakan salah satu fase analisa mengenai permasalahan yang terdapat pada sistem peminjaman alat transportasi. Pengumpulan data dan informasi dilakukan dengan pihak terkait dengan menggunakan metode wawancara. Setelah dilakukan metode

wawancara dilakukan juga metode observasi sebagai bagian dari pengumpulan data.

## *2. User Design*

Tahap yang kedua adalah *user design*  atau sering disebut juga fase desain pengguna. Data dan informasi yang didapat selanjutnya diolah dan dirancang tabel basis data yang digambarkan menggunakan *Entity Relationship Diagram* (ERD), kemudian menggambarkan dengan *Data Flow Diagram* (DFD) serta menggambarkan aliran data menggunakan *Flowchart System.* 

#### *3. Construction*

Tahap selanjutnya adalah *Construction*  atau disebut juga dengan fase konstruksi. Hasil dari tahapan desain pengguna digunakan sebagai proses pembuatan aplikasi dan pengkodean. Sistem peminjaman alat transportasi ini menggunakan *Codeigniter*  sebagai bahasa pemrograman. *Database*  disimpan pada MySQL. Hasil dari tahapan ini adalah sebuah sistem informasi yang terintegrasi dengan *website.*

## 4. *Cutover*

Tahapan terakhir adalah *cutover* atau disebut juga dengan fase implementasi. Fase ini melakukan implementasi dan pengujian aplikasi. Pengujian dan implementasi diharapkan mengetahui sistem tersebut dapat berjalan baik dan sesuai dengan harapan pengguna (*client*). Pengujian dilakukan menggunakan *black box testing.* 

#### **Hasil dan Pembahasan**

### 1. *Requirement Planning*

*Requirement Planning* atau Fase Perencaaan merupakan salah satu fase untuk melakukan analisa dan observasi terhadap permasalahan. Fase perencanaan ini menggunakan metode wawancara dan observasi untuk pengumpulan data.

## 2. *Mapping Chart* yang sedang berjalan

*Mapping chart* yang berjalan pada sistem peminjaman kendaraan di Universitas XYZ ditampilkan pada Gambar 2.

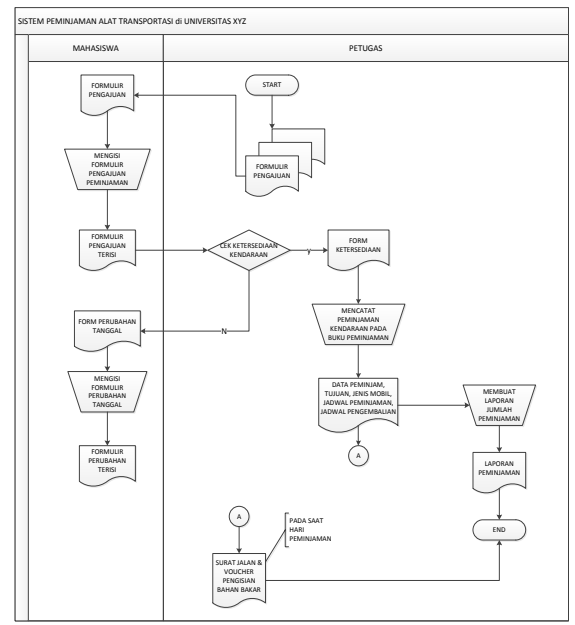

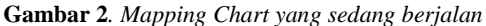

Implementasi *Google Maps API* pada Aplikasi Peminjaman Alat Transportasi di Universitas XYZ memenuhi kebutuhan fungsional dan non-fungsional. Kebutuhan fungsional

## A. Kebutuhan Fungsional

Kebutuhan fungsional adalah layanan atau proses yang dapat dikerjakan oleh sistem sesuai dengan hak akses yang diberikan. Hak akses pada aplikasi ini terdiri atas *Admin*  (Petugas), *Users* (Mahasiswa) dan *Users*  (Kepala Kendaraan). Berikut ini penjelasan kebutuhan fungsional dari masing-masing hak akses.

- a) Mahasiswa
	- Mahasiswa dapat menambahkan peminjaman dan menghapus peminjaman.
	- Mahasiswa dapat mengetahui rute perjalanan.
	- Mahasiswa dapat melihat kendaraan yang tersedia.
	- Mahasiswa dapat melihat supir yang tersedia.
	- Mahasiswa dapat mengetahui jadwal peminjaman sebelum melakukan peminjaman.
- a. Petugas
	- Petugas dapat melihat, menambahkan, mengubah, menghapus kendaraan.
	- Petugas dapat melihat, menambahkan, mengubah, menghapus supir.
	- Petugas dapat melihat, mengganti kata sandi (*reset password*) dan menghapus data mahasiswa.
	- Petugas dapat melakukan validasi peminjaman, mengubah, melihat dan menghapus peminjaman.
	- Petugas dapat melakukan validasi pengembalian, mengubah, melihat dan menghapus pengembalian.
	- Petugas dapat melihat dan mengekspor surat tugas yang akan diberikan langsung kepada supir.
	- Petugas dapat mengekspor laporan data peminjaman.
- b) Kepala Divisi Kendaraan
	- Kepala Divisi Kendaraan dapat melihat data peminjaman.
	- Kepala Divisi Kendaraan dapat melakukan validasi pencairan dana.
- B. Kebutuhan Non fungsional

Kebutuhan non fungsional pada aplikasi peminjaman ini adalah mampu dijalankan pada *software browser* seperti *Google Chrome, Mozilla Firefox, Opera* dan *Internet Explorer*. Aplikasi ini juga menggunakan autentikasi sebelum masuk pada sistem.

3. *Mapping Chart* Sistem yang diusulkan *Mapping chart* yang diusulkan pada sistem peminjaman kendaraan di Universitas XYZ ditampilkan pada Gambar 3.

# 2. User Design

Tahapan yang kedua adalah fase desain pengguna. Fase ini dapat menggambarkan bagaimana data dan informasi dirancang dan diolah pada basis data. Fase ini dapat digambarkan melalui DFD (*Data Flow Diagram*), ERD (*Entity Relationship Diagram*) serta *flowchart.*

### a. Rancangan *Data Flow Diagram* (DFD)

DFD adalah salah satu elemen yang dapat menggambarkan secara menyeluruh sebuah sistem melalui alur data, proses, penyimpanan data dan sumber data (Irwansyah & Moniaga, 2014). DFD ini terbagi atas 2 bagian yaitu DFD *level* 0 dan DFD *level* 1 yang telah disajikan pada gambar 4 dan gambar 5.

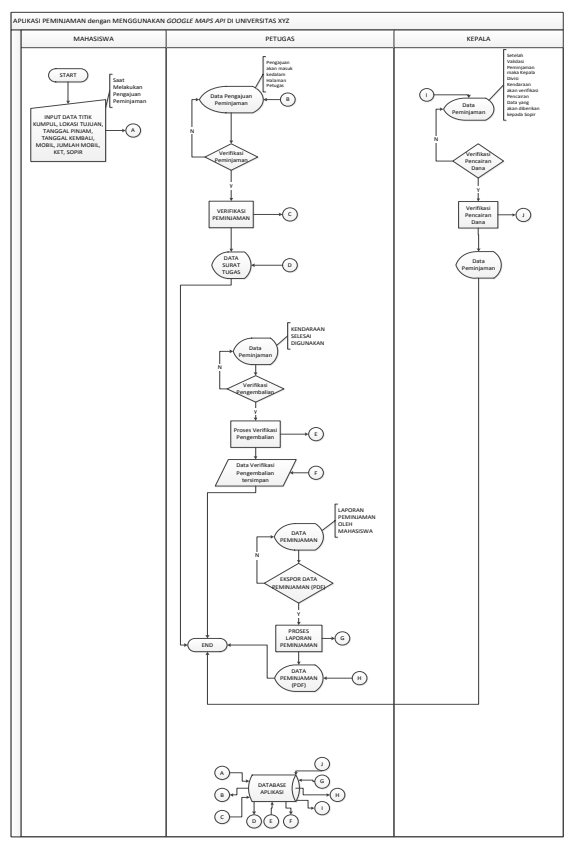

**Gambar 3.** *Mapping Chart* sistem baru

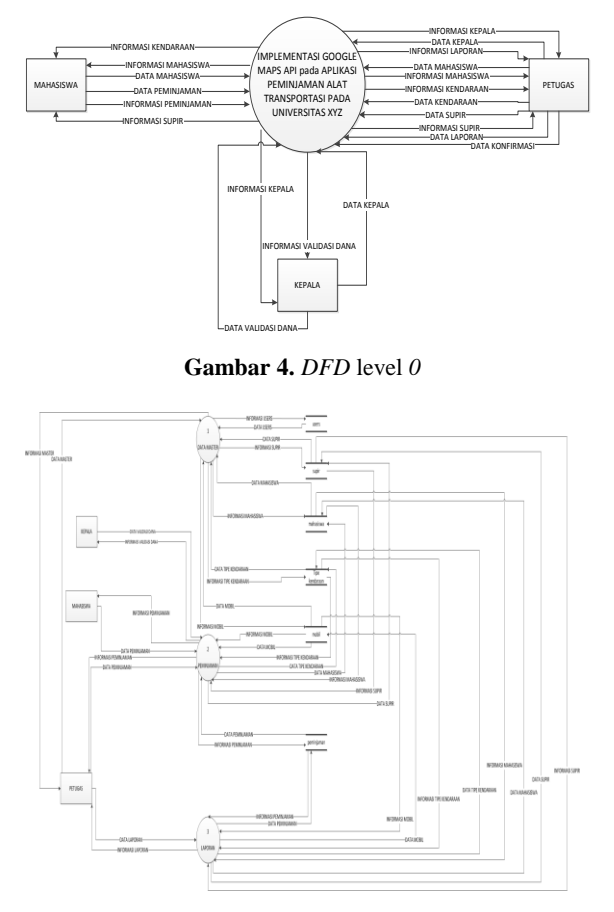

**Gambar 5.** *DFD* level *1*

# b. Rancangan *Entity Relationship Diagram* (ERD)

ERD diagram untuk menggambarkan model konseptual basis data relasional (Mulyani, 2016). dapat dilihat pada gambar 6.

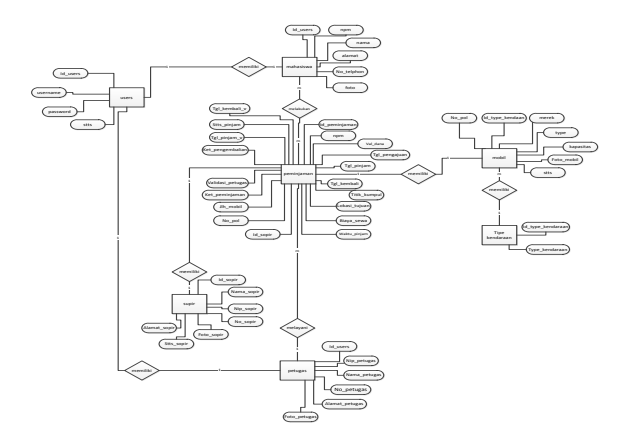

**Gambar 6***.* Entity Relationship Diagram *(ERD)*

#### c. Rancangan *flowchart*

*Flowchart* merupakan suatu rancangan alur kerja program yang akan dibuat dan dapat menjelaskan urutan proses secara mendetail yang terjadi pada aplikasi. Berikut *flowchart*  halaman utama petugas dapat dilihat pada Gambar 7.

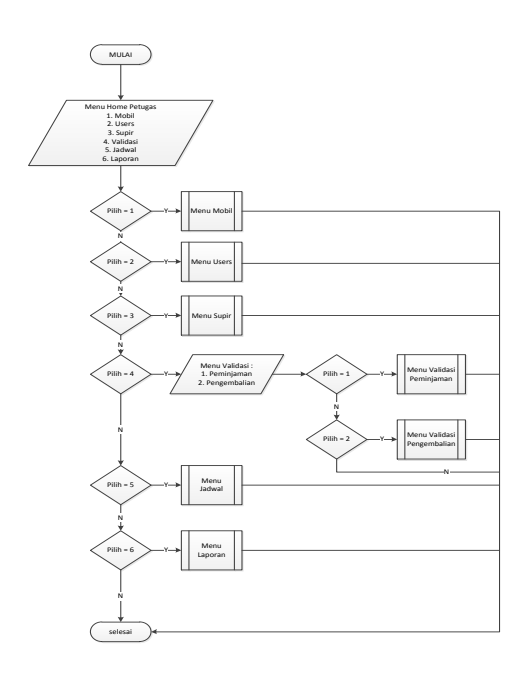

*Gambar 7. Flowchart* halaman utama petugas

# d. Rancangan *Interface*

Rancangan *interface* merupakan bagian penting dari rancangan sistem. Rancangan ini untuk membuat tampilan sesuai dengan kebutuhan pengguna. Berikut ini rancangan *interface* pada aplikasi peminjaman Universitas XYZ ditampilkan pada berikuttampilan aplikasi untuk *customer* dapat dilihat pada Gambar 8.

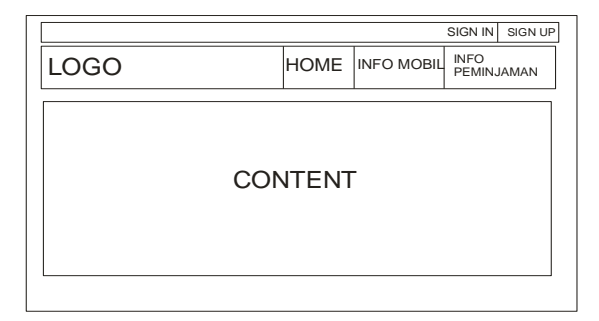

**Gambar 8**. Rancangan tampilan awal

#### **3.** *Construction* **(Konstruksi)**

Fase konstruksi menjadi tahapan untuk membangun aplikasi dengan melakukan pengkodean menggunakan bahasa pemrograman HTML, PHP, MySQL dan Javascript. Tahapan ini menghasilkan aplikasi peminjaman dengan mengimplementasikan *Google Maps API.*

Berikut adalah beberapa dokumentasi dari aplikasi yang dilihat dari sisi mahasiswa dan petugas.

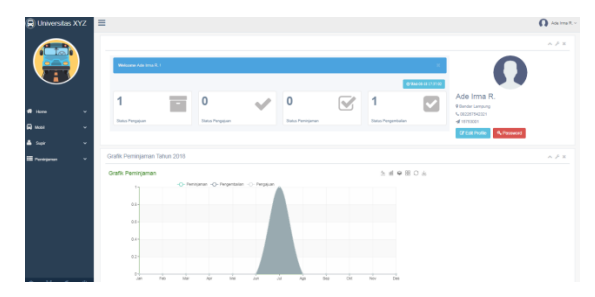

**Gambar 9**. Tampilan menu utama mahasiswa

Pada halaman awal mahasiswa dapat melihat grafik peminjaman. Mahasiswa dapat melihat dengan jumlah pengajuan, peminjaman dan pengembalian yang telah mereka lakukan. Mahasiswa juga dapat mengubah data pribadi mereka dan mengubah *password* akun pribadi mahasiswa. Gambar 60 menampilkan halaman utama mahasiswa.

| C Universitas XYZ     |              | $\equiv$                   |                             |                   |                                    |                                       |                             |                               | அ                                          | Erin, S.Son.           |
|-----------------------|--------------|----------------------------|-----------------------------|-------------------|------------------------------------|---------------------------------------|-----------------------------|-------------------------------|--------------------------------------------|------------------------|
|                       |              | Data Kendaraan             |                             |                   |                                    |                                       |                             |                               |                                            |                        |
|                       |              | Show<br>v entries<br>$-10$ |                             |                   |                                    |                                       |                             |                               | + Add Kendaraan<br><b>Di POF</b><br>Search |                        |
|                       |              | NO IL                      | No Polisi 17                | 11<br>Mozek       | $\mathbf{H}$<br><b>Type Produk</b> | <b>Jersis Mobil</b><br>$\mathbb{R}^n$ | $\mathbb{R}^n$<br>Kapasitas | <b>Status</b><br>$\mathbf{H}$ | $\mathbb{R}^n$<br>Foto                     | $\mathbf{H}$<br>Action |
|                       |              |                            | BE2471AZ                    | Hino R260 Skyline | RIGUSKA-NHJ/R260                   | <b>Bus Besar</b>                      | 59 Penumpang                | Free                          |                                            | 2 B C                  |
| Home                  | $\checkmark$ | $\overline{\phantom{a}}$   | <b>REJUNIAZ</b>             | Hino R260 Fooling | RKS/SKA NHJR260                    | <b>Fus Rosan</b>                      | 59 Penumpang                | $F_{\text{HIO}}$              |                                            | 不同点                    |
| $\circ$<br>Kendaraan  | $\ddot{}$    |                            |                             |                   |                                    |                                       |                             |                               |                                            |                        |
| <b>Data Kondaraan</b> |              | a.                         | DE2525AZ                    | Mitsubishi        | Mobil Bus FES4G BC                 | <b>Dus Kecil</b>                      | 33 Penumpang                | frio                          | <b>STATISTICS</b>                          | 2回日                    |
| ₩<br>Users            | $\checkmark$ | z                          | BE9090RM                    | <b>Bucha</b>      | Mero Bus TLD 5                     | Fax: Mikes                            | 14 Penumpang                | Frie                          | ₩                                          | 不同点                    |
| Supir                 | $\checkmark$ | r.                         | BEYGTYT                     | Mitsubishi        | FE 369 H                           | <b>Fax Keel</b>                       | 33 Penumpang                | Frio                          |                                            | 乙目目                    |
| <b>E</b> Validad      | $\cdot$      |                            | Showing 1 to 5 of 5 entries |                   |                                    |                                       |                             |                               |                                            | Previous Next          |
| 曲<br>Jadwell          | $\cdot$      |                            |                             |                   |                                    |                                       |                             |                               |                                            |                        |

**Gambar 10**. Tampilan menu kendaraan

Halaman menu kendaraan yang dimiliki oleh petugas dapat melihat, mengubah, menambahkan, menghapus dan mengekspor ke dalam bentuk PDF data-data kendaraan yang dimiliki oleh Universitas XYZ.

# **4.** *Cutover* **(Pengujian)**

Pada tahap ini aplikasi akan dilakukan pengujian aplikasi secara menyeluruh, hal bertujuan untuk mengetahui fungsi-fungsi dan rancangan aplikasi sesuai dengan harapan. Apabila terdapat kesalahan pada aplikasi, maka dilakukan perbaikan terhadap aplikasi.

## a. Metode pengujian

Metode pengujian yang digunakan untuk menguji "Implementasi *Google Maps API* pada Aplikasi Peminjaman Alat Transportasi Universitas XYZ" adalah *black box testing* yang dilakukan dengan menjalankan aplikasi dengan dan mengamati apakah sesuai dengan fungsinya.

#### b. Hasil Pengujian

Berdasarkan pada hasil pengujian yang terlampir pada lampiran 2, maka dapat diambil kesimpulan hasil pengujian sebagai berikut:

1. Kesalahan-kesalahan pada tampilan

Setelah dilakukan pengujian terhadap tampilan, terdapat pada beberapa kesalahan tampilan yang telah dilakukan perbaikan, sehingga aplikasi berjalan sesuai dengan harapan.

#### 2. Fungsi-fungsi aplikasi

Pengujian terhadap aplikasi ini terhadap fungsi-fungsi utama pada aplikasi peminjaman. Terdapat kesalahan fungsi-fungsi utama namun fungsi yang salah tersebut sudah diperbaiki dan berjalan dengan baik.

#### 3. Akses kepada *Database*

Pengujian akses kepada *database*  aplikasi peminjaman sudah dilakukan dan tidak ditemukan permasalahan*.*

## **Kesimpulan dan Saran**

Kesimpulan dari tugas akhir ini adalah berhasil membuat aplikasi dengan judul "Implementasi Google Maps API pada Aplikasi Peminjaman Alat Transportasi Universitas XYZ" adalah aplikasi ini berhasil mengimplementasikan Google Maps API sehingga aplikasi berjalan dengan optimal dan dapat membantu mahasiswa, petugas dan kepala kendaraan dalam melakukan proses peminjaman.

Saran yang diberikan sebagai pengembangan aplikasi ini adalah ditambahkannya fitur yang dapat menghitung pemasukan dan pengeluaran yang diterima oleh Divisi Kendaraan Universitas XYZ dan menambahkan aplikasi dengan teknologi Android yang dapat diakses melalui *Smartphone* yang saat ini sudah digunakan oleh mahasiswa -mahasiswi.

## **Daftar Pustaka**

- Irwansyah, E., & Moniaga , J. V. (2014). Pengantar Teknologi Informasi. Yogyakarta: Deepublish.
- Mulyani, S. (2016). Metode Analisis dan Perancangan Sistem *.* Bandung: Abdi Sistematika.
- Shelly, G. B., & Rosenblatt, H. J. (2012). *Systems Analysis and Design.* Boston: Course Technology .